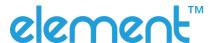

# **Quick Start Guide RW873**

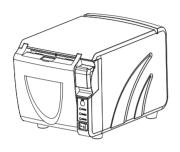

# **Packing List**

#### ■Standard Accessories

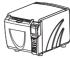

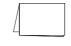

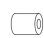

Printer

**Quick Start Guide** 

**Roll Paper** 

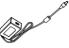

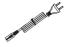

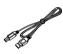

AC Adapter

**Power Cord** 

**USB** Cable

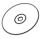

CD

#### **■Optional Accessories**

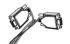

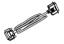

Serial Cable

Parallel Cable

#### Note:

- 1) The AC adapter and power cord vary by local or region.
- 2) The packing materials are actually dependent on the order.

# **Appearance**

## ■ Front

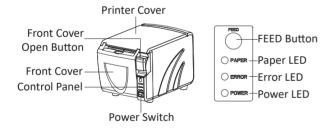

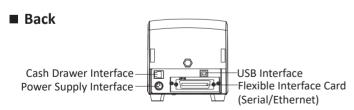

# **Paper Loading**

1. Press the cover open button to open the front cover.

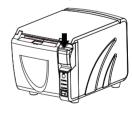

- 2. Remove the used roll paper core, if any.
- 3.In the correct direction of the roll paper , install the roll paper.

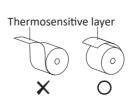

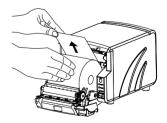

- 4. Pull out some roll paper, and close the front cover.
- 5.Tear off the roll paper.

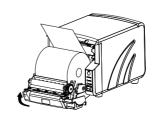

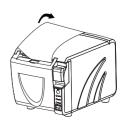

## **■** Opening Front Cover

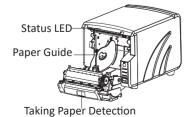

Bottom

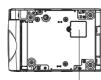

DIP Switch Cover

riangleNote: The views above are for your reference. Ports vary by your choice.

## **Connect the Power Supply**

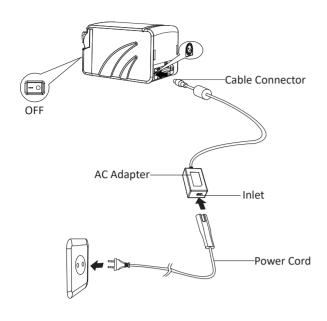

- 1.Turn off the printer power.
- 2.Plug in the cable connector of the AC adapter to the power connector at the rear of the printer.
- 3.Connect the power cord to the inlet of AC adapter, and insert the power cord plug into a suitable wall outlet.

#### • DIP Switch 2

| SW                   | Function                | ON                              | OFF                | Default |  |
|----------------------|-------------------------|---------------------------------|--------------------|---------|--|
| 2-1                  | Chinese/English mode    | English                         | Chinese            | ON      |  |
| 2-2                  | Internal beeper control | Disable                         | Enable             | OFF     |  |
| 2-3                  | Auto cutter             | Disable                         | Enable             | OFF     |  |
| 2-4                  | Busy conditions         | Receive                         | Printer offline or | OFF     |  |
| 2-4 Busy contactions |                         | buffer full Receive buffer full |                    | 011     |  |
| 2-5                  |                         |                                 |                    | OFF     |  |
| 2-6 Print density    |                         | Refer to table 6-2              |                    | OFF     |  |
| 2-7                  |                         |                                 |                    | OFF     |  |
| 2-8                  | Printing dots quantity  | 512                             | 576                | OFF     |  |

**Table 6-1 Baud Rate Selection** 

| Transmission Speed | 1-6 | 1-7 | 1-8 | Default |
|--------------------|-----|-----|-----|---------|
| 2400               | ON  | OFF | OFF |         |
| 4800               | ON  | OFF | ON  |         |
| 9600               | OFF | ON  | OFF |         |
| 19200              | OFF | OFF | OFF | 9600    |
| 38400              | OFF | ON  | ON  |         |
| 57600              | OFF | OFF | ON  |         |
| 115200             | ON  | ON  | ON  |         |

## **Table 6-2 Print Density Selection**

| 2-5 | 2-6 | 2-7      | Print Density | Default |
|-----|-----|----------|---------------|---------|
| ON  | ON  | Reserved | 1(Light)      |         |
| OFF | OFF | Reserved | 2             | 2       |
| ON  | OFF | Reserved | 3             | _       |
| OFF | ON  | Reserved | 4(Dark)       |         |

## **Auto Cutter Enable/Disable Selection**

| DIP Switch Set 2 |                                                  |                     |  |  |  |
|------------------|--------------------------------------------------|---------------------|--|--|--|
| SW 2-3           | ON                                               | Auto Cutter Disable |  |  |  |
| 3VV 2-3          | OFF Auto Cutter Enable                           |                     |  |  |  |
| Application      | Ignore auto cutter error for continuous printing |                     |  |  |  |

## **DIP Switches Setting**

#### ■ Serial Interface

#### • DIP Switch 1

| SW  | Function            | ON         | OFF      | Default |
|-----|---------------------|------------|----------|---------|
| 1-1 | Automatic line feed | Enable     | Disable  | OFF     |
| 1-2 | Handshake           | XON/XOFF   | DTR/DSR  | OFF     |
| 1-3 | Bit length          | 7bits      | 8bits    | OFF     |
| 1-4 | Parity check        | Yes        | No       | OFF     |
| 1-5 | Parity selection    | Even       | Odd      | OFF     |
| 1-6 | D. d.d.             |            |          | OFF     |
| 1-7 | Baud rate           | Refer to t | able 6-1 | ON      |
| 1-8 | selection(bps)      |            | OFF      |         |

#### • DIP Switch 2

| SW  | Function                | ON                     | OFF                                       | Default |
|-----|-------------------------|------------------------|-------------------------------------------|---------|
| 2-1 | Chinese/English mode    | English                | Chinese                                   | ON      |
| 2-2 | Internal beeper control | Disable                | Enable                                    | OFF     |
| 2-3 | Auto cutter             | Disable                | Enable                                    | OFF     |
| 2-4 | Busy conditions         | Receive<br>buffer full | Printer offline or<br>Receive buffer full | OFF     |
| 2-5 |                         |                        |                                           | OFF     |
| 2-6 | Print density           | Refer to table 6-2     |                                           | OFF     |
| 2-7 |                         |                        |                                           | OFF     |
| 2-8 | Printing dots quantity  | 512                    | 576                                       | OFF     |

### ■ USB and Ethernet Interface

#### • DIP Switch 1

| SW      | Function            | ON     | OFF     | Default |
|---------|---------------------|--------|---------|---------|
| 1-1     | Automatic line feed | Enable | Disable | OFF     |
| 1-2~1-8 | Reserved            |        |         | OFF     |

# **Communication Parameters** and Default Language Setting

- 1. Please refer to table 6-1 for Baud Rrate Selection.
- 2. For ethernet interface card TCP/IP setting, please power on printer then connect to PC LAN port.Input http://192.168.0.31 in PC browser and set (Default IP setting:192.168.0.31). Press and hold on the reset button in the interface card, then power on again to go back to the default setting.

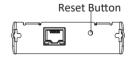

3. The default language is English. Please select DIP switch 2 to choose the multi-languages.